$\ddot{\phantom{0}}$ 

# **05/32 FASTBACK**

 $\label{eq:2.1} \frac{1}{\sqrt{2\pi}}\int_{\mathbb{R}^{2}}\frac{1}{\sqrt{2\pi}}\left(\frac{1}{\sqrt{2\pi}}\right)^{2}d\mu\left(\frac{1}{\sqrt{2\pi}}\right)dx.$ 

Reference Manual

 $\sim$ 

48-063 F01 ROO

The information in this document is subject to change without notice and should not be construed as a commitment by The Perkin-Elmer Corporation. The Perkin-Elmer Corporation assumes no responsibility for any errors that may appear in this document.

The software described in this document is furnished under a license, and it can be used or copied only in a manner permitted by that license. Any copy of the described software must include the Perkin-Elmer copyright notice. Title to and ownership of the described software and any copies thereof shall remain in The Perkin-Elmer Corporation.

The Perkin-Elmer Corporation assumes no responsibility for the use or reliability of its software on equipment that is not supplied by Perkin-Elmer.

The Perkin-Elmer Corporation, Data Systems Group, 2 Crescent Place, Oceanport, New Jersey 07757

©1983, 1984 by The Perkin-Elmer Corporation

Printed in the United States of America

## TABLE OF CONTENTS

#### PREFACE  $\mathbf v$

 $\sim 10^{-11}$ 

## **CHAPTERS**

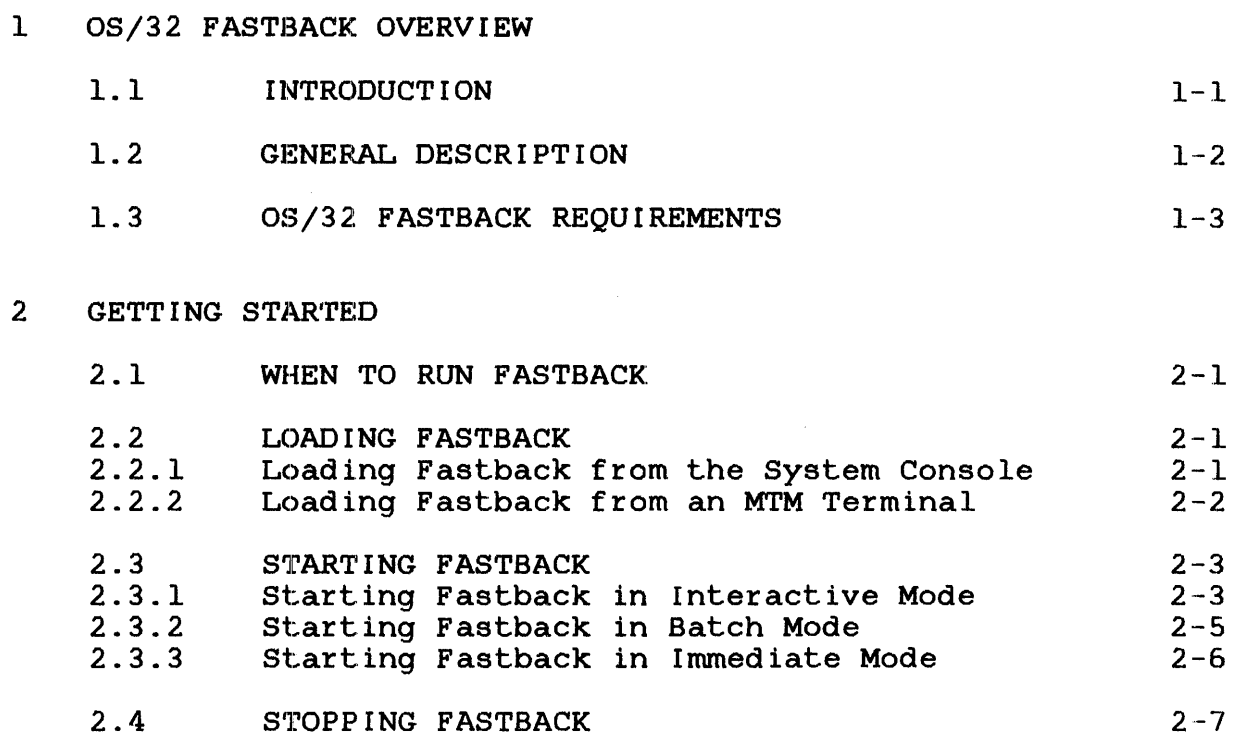

## 3 COMMAND ENTRY

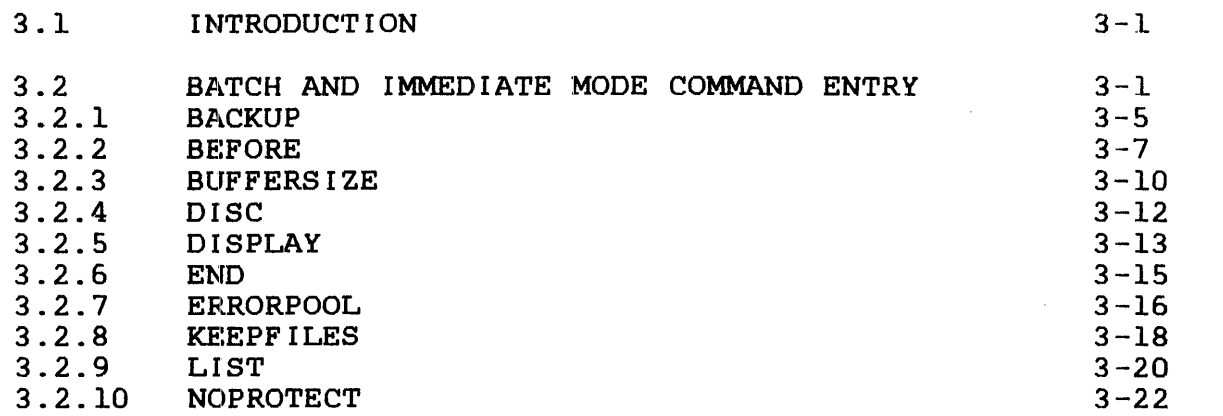

 $\mathbf{I}$ 

 $\frac{1}{2}$ 

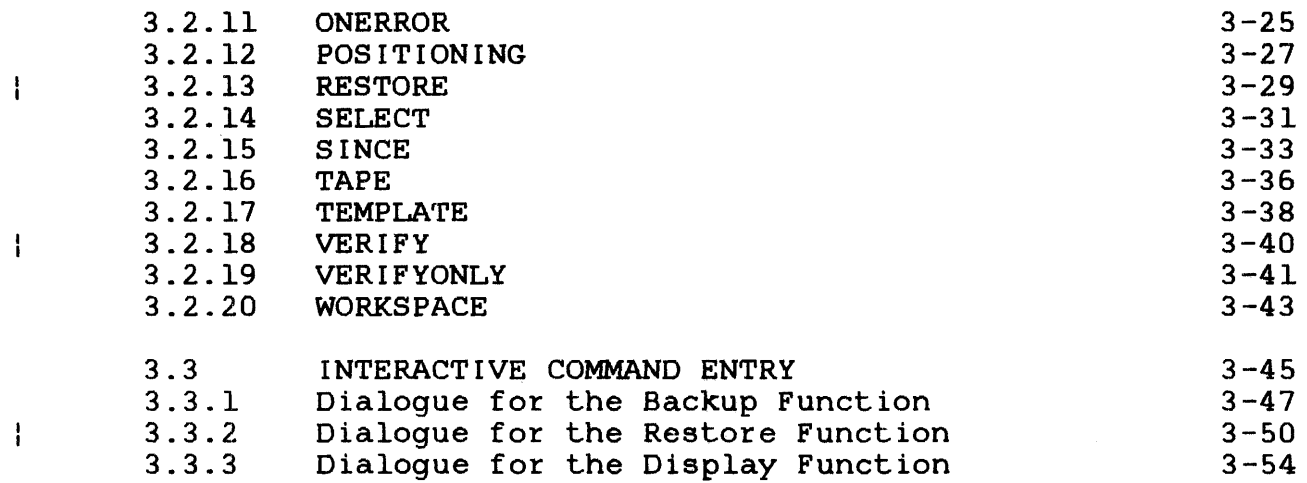

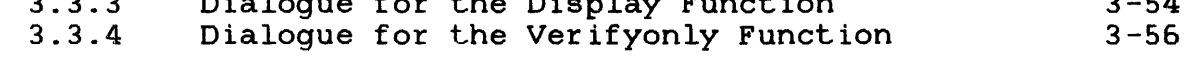

#### 4 FILE SELECTION

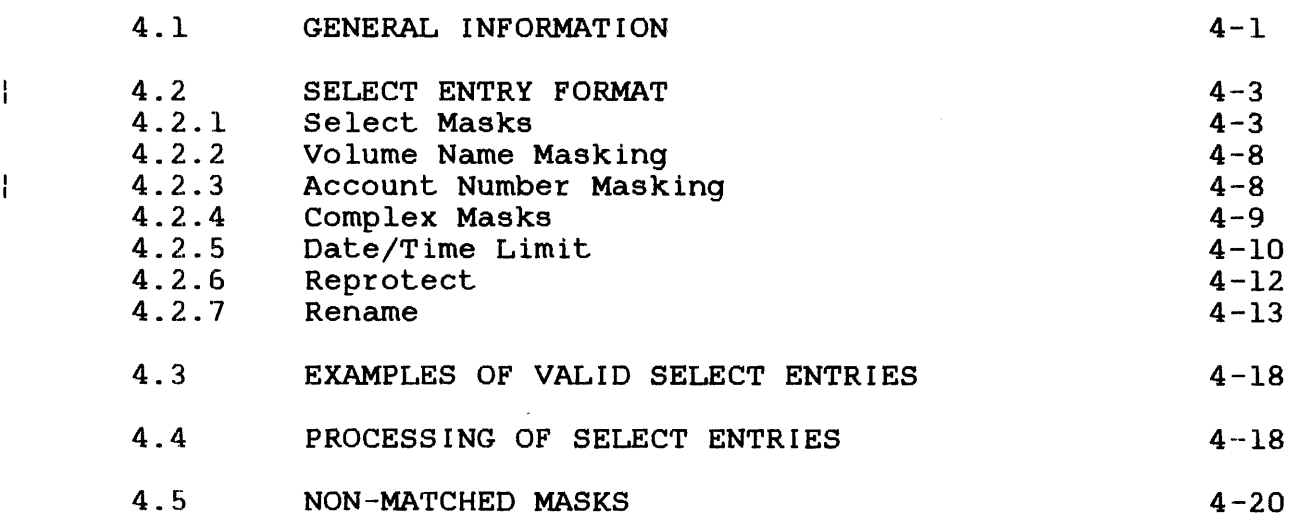

# 5 FASTBACK OPERATION

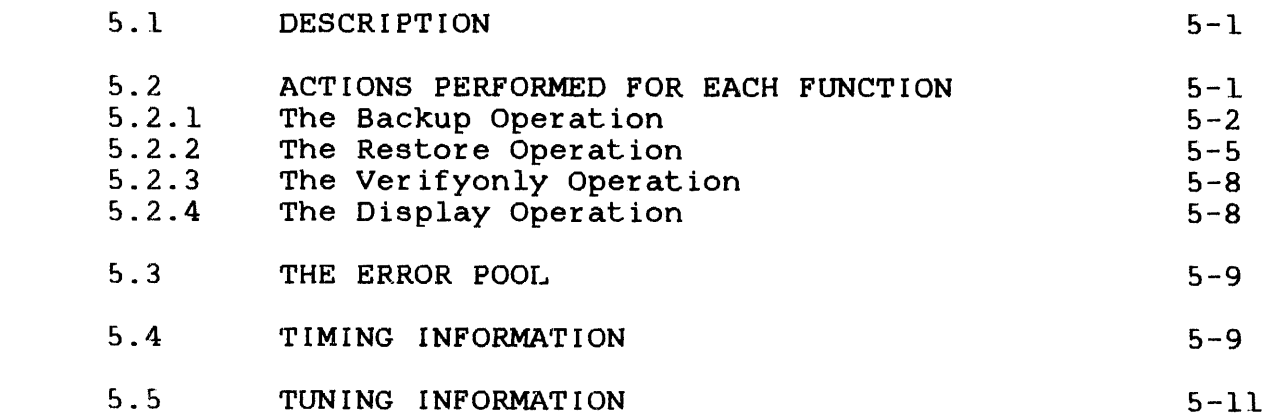

 $\sim$   $\sim$ 

 $\frac{1}{2}$ 

CHAPTERS (Continued)

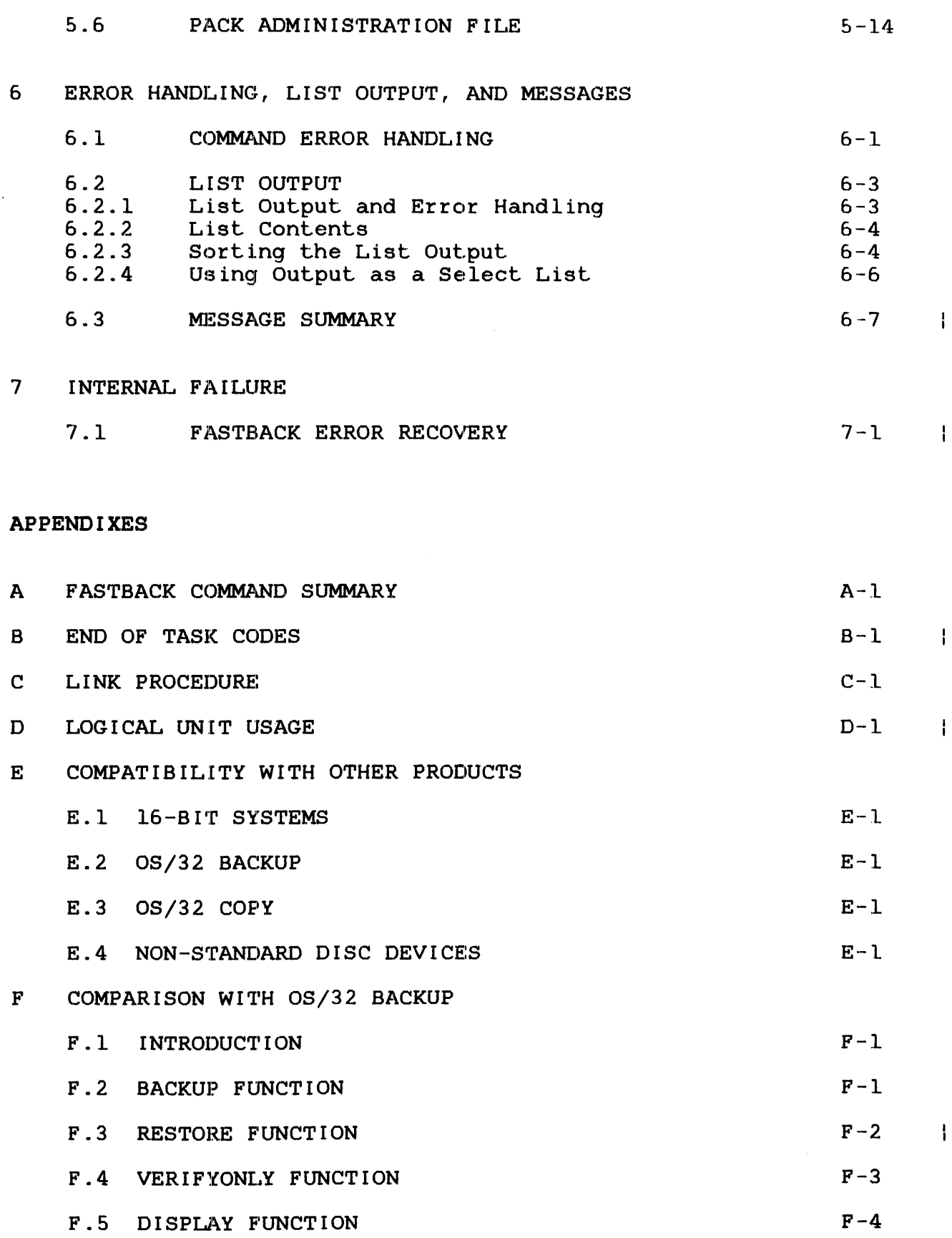

 $\mathcal{A}^{\mathcal{A}}$ 

 $\hat{\mathbf{r}}$ 

#### G FASTBACK TAPE FORMAT G-1

 $\mathbf{r}$ 

#### TABLES

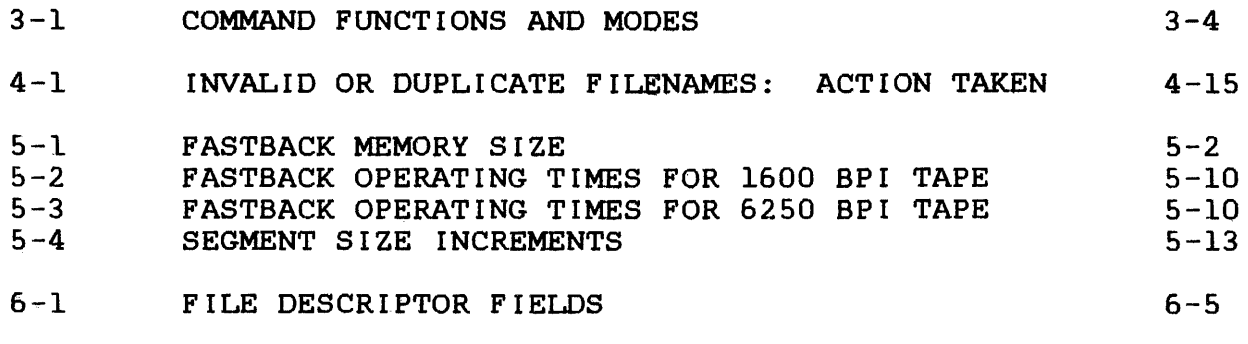

 $\mathcal{L}$ 

#### $\mathbf{E}$ INDEX

IND-1

#### PREFACE

This manual describes the new OS/32 Fast Disk Backup and Restore<br>Utility - OS/32 Fastback R00-01, Program Number 03-345. 0S/32 Utility - OS/32 Fastback ROO-Ol, Program Number 03-345. Fastback ROO-Ol executes as a user task (u-task).

OS/32 Fastback contains very efficient disk-to-tape backup is aimed at the operator who needs to take fast security backups of large amounts of data.

Users of Fastback should be familiar with OS/32, Perkin-Eimer's multitasking operating system for its 32-bit processors. An understanding of the multi-terminal monitor (MTM) desirable.

Chapter 1 of this manual gives a general overview of disc backup procedures and of Fastback in particular. Chapter 2 outlines how Chapter  $3$  gives a detailed<br>id their meanings. Chapter  $4$ explanation of Fastback commands and their meanings. describes the extended file selection masking available. With the selection masking available with the station of the set and Chapter 5 explains the operation of Fastback and<br>Ining and tuning information. Chapter 6 discusses includes timing and tuning information. Chapter 6 discusses<br>Fastback list output and error messages. Chapter 7 outlines Fastback list output and error messages.<br>Fastback internal failure codes and what internal failure codes and what to do if you encounter one of them. Finally, the Appendixes to the manual contain command summaries, end of task codes, linkage procedure, logical unit usage, and information regarding Fastback unit usage, and information regarding Fastback<br>compatibility/comparisons with other products and Fastback tape formats, respectively.

#### NOTE

It is strongly recommended that users who wish to obtain the best possible performance from Fastback read Chapter 5 in order to understand how Fastback operates and the optimisations that may be effected to maximise its performance.

This manual is intended for use with the  $OS/32$  R07.2 software release or higher. Revision FOl ROO of this manual includes updated text.

For information on the contents of all Perkin Elmer 32-bit manuals, see the 32-Bit Systems User Documentation Summary.

ł

 $\mathbf{I}$ Ŧ

 $\mathcal{L}^{\text{max}}$  $\label{eq:2.1} \frac{1}{\sqrt{2}}\left(\frac{1}{\sqrt{2}}\right)^{2} \left(\frac{1}{\sqrt{2}}\right)^{2} \left(\frac{1}{\sqrt{2}}\right)^{2} \left(\frac{1}{\sqrt{2}}\right)^{2} \left(\frac{1}{\sqrt{2}}\right)^{2} \left(\frac{1}{\sqrt{2}}\right)^{2} \left(\frac{1}{\sqrt{2}}\right)^{2} \left(\frac{1}{\sqrt{2}}\right)^{2} \left(\frac{1}{\sqrt{2}}\right)^{2} \left(\frac{1}{\sqrt{2}}\right)^{2} \left(\frac{1}{\sqrt{2}}\right)^{2} \left(\$ 

 $\mathcal{L}^{\text{max}}_{\text{max}}$  and  $\mathcal{L}^{\text{max}}_{\text{max}}$ 

Functional Details:

In immediate mode all commands to Fastback must be passed via the In immediate measure communities is not passed to pass some commands to Fastback via the START command and the remainder from a command file. Thus for example, the following START command will be rejected:

START ,BACKUP,DISC=DSC1:,COMMAND=SCRT:FASTBACK.CMD

Immediate mode is best used when the commands to Fastback can be passed via the START command. If the required commands cannot be passed via the START command, then batch mode must be used.

Whenever Fastback is started in immediate mode, any specified SELECT command referencing an "immediate" operand must contain only one select entry; i.e., multiple entry select immediate operands are not allowed. See Section 4.1.

After Fastback is started, this message is displayed:

OS/32 FASTBACK Rnn-nn

where nn-nn gives the revision and update level of Fastback. The commands passed in the START command are then processed.

Examples:

START , BACKUP, DISC=DSC1:, TAPE=MAG1:, LIST=PR:

ST , RESTORE, TAP=MAG2:, DI=DSC2:, LIST PRIN:

ST ,DISPLAY,TAPE MAGl:,LI=PR:,SEL=(-.-/194)

#### 2.4 STOPPING FASTBACK

Once Fastback has processed all its initial commands, it commences operation. If the user desires to halt Fastback after commences operation. It the user desires to halt rastback after<br>it has begun execution, he may use the SEND command of OS/32 to issue a STOP command, which instructs Fastback to terminate in an orderly manner.

Format:

**SEND STOP** 

Functional Details:

 $\mathbf{I}$  $\mathbf{I}$  $\mathbf{I}$ 

÷ ł  $\mathbf{I}$  $\mathbf{I}$ 

ł ł  $\mathbf{I}$ 

> $\mathbf{I}$ ł

Ŧ  $\mathbf{1}$  This command, when received by Fastback, instructs the program to make an "orderly" shutdown. To effect its shutdown, Fastback make an eractry enaction... To errors resonates interesting racessame. currently being used.

Regardless of the initial command mode (i.e., interactive, batch, or immediate), reception of the STOP command will cause Fastback to terminate.

This command is mainly intended for use when Fastback is performing a restore operation. Given that a restore is taking porforming a research operation. Siven that a research of canting place, the use of this command is preferred to simply cancelling Fastback, because it allows the program to delete any intermediate files that may have been created on an output disc.

It is also possible to use SEND STOP to terminate Fastback if Fastback has paused for any reason during certain stages of a restore operation. Typically, SEND successfully if Fastback has paused for any reason:

- before it has started copying restore data (i.e., Fastback paused while still creating intermediate files and printing the names of files being restored), or
- after it has output its "FINISHED WITH MAGNETIC TAPE. TAPE MAY BE REMOVED" message.

After entering SEND STOP to a paused Fastback, continue Fastback. Fastback will then take a message trap, recognize the STOP command and begin to delete all outstanding intermediate files.

To maximize efficiency, it is recommended that the selected tape drive buffer sizes should not exceed 12kb for NRZI drives (800 BPI) and 24kb for phase-encoded drives (1600 BPI).

## **Examples:**

 $BUFFERS IZE=16$  $BUFFER$  = 12 BUFF 32  $BU = 24$ 

 $\mathbf{I}$  $\mathbf{I}$  $\mathbf{I}$ 

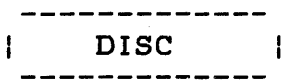

#### 3.2.4 DISC

The DISC command specifies the disc pack which is to be backed up, restored, verified, or displayed.

Format:

 $\texttt{Disc}[\texttt{=}]\left\{\begin{matrix} \texttt{devn:} \ \texttt{tr\,} \ \texttt{tr} \end{matrix}\right\}$ voln

#### Parameters:

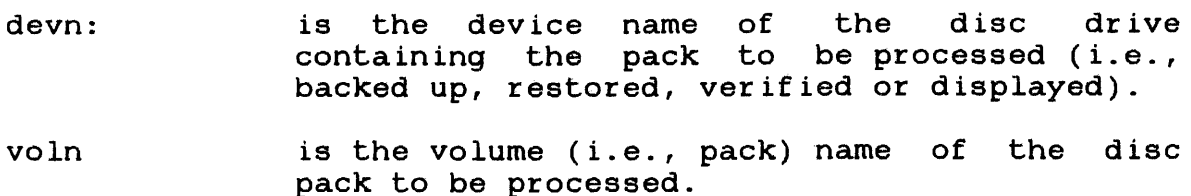

Functional Details:

A disc device mnemonic (devn:) is distinguished from a volume identifier (voln) by the presence of a colon.

The specified disc must be currently ready and marked on to the system. It must be marked on protected if a backup operation is to be performed, unless the NOPROTECT command was specified. Restore operations will execute faster if the target disc is marked on unprotected with the CDIR option.

During a restore operation the specified disc, which is the output disc, is also the default location for the building of Fastback's various control tables. This may be avoided by the use of the WORKSPACE command.

Examples:

DISC=DSC1:

DISC SYS

#### 3.2.12 POSITIONING

The POSITIONING command is used to control the initial and final positioning of the magnetic tape mounted on the specified TAPE device.

Format:

 $\n **POSITIONING [-] NOTE MD MD MD MD MD MD MD MD MD MD MD MD MD MD MD MD MD MD MD MD MD MD MD MD MD ND ND ND**$ 

#### Parameters:

- nn specifies the number of filemarks which are to be skipped before the operation commences. Note that zero  $(0)$  is not acceptable - the same thing can be achieved by NOREWIND. same thing can be achieved by Fastback will rewind the tape device and then forward it over the given number of filemarks. The tape will not be rewound again upon completion of the requested operation.
- NQREWIND specifies that no rewinding of the tape device<br>is to be performed. Moreover, no other is to be performed. Moreover, no initial or final tape positioning is to be performed by the program. That is, all tape positioning is to be done by the user.
- **REWIND** specifies that the tape device is to be rewound before the requested operation begins and after the operation is complete. This is the default option.

Functional Details:

The POSITIONING command may be used for any operation, except display operations which involve a disc device.

If this command is omitted, REWIND is the default option.

If REWIND is specified for a backup or restore operation with the verify option enabled, Fastback will rewind the tape before the operation commences, again before the verify pass commences, and finally when the whole process is complete.

If nn is specified for a backup or restore operation with the verify option enabled, then Fastback will rewind the tape device and forward it over nn filemarks both before the operation commences and again before the verify pass is performed. At the completion of the whole operation the tape will not be rewound.

Whenever possible, the tape should not be positioned too close to the end of a reel when beginning a backup operation. The reasons for this are outlined in the description of the BACKUP command.

#### NOTE

Multiple Fastback backups may be placed on a single tape. For example, backing up three discs to one tape, using the NOREWIND parameter to the POSITIONING command for each backup. Each disc backup contains six filemarks. If you later wish to restore/verifyonly/display the nth backup on a multibackup tape, use the POSITIONING command and specify (n-l)\*6 filemarks to skip. Thus, in the above case of three backups on single tape, if you wish to restore the second backup on the tape, perform a Fastback operation with POSITIONING = 6 filemarks  $(i.e., (2-1)*6)$ .

Examples:

POSITIONING=NOREWIND

 $POS = 3$ 

P REWIND

PO 7

 $P = REW$ 

#### 3.2.13 RESTORE

The RESTORE command is used to select the restore function.

Format:

**RESTORE** 

Parameters:

None

Functional Details:

This command informs Fastback that a restore operation is to take place. The operation will involve restoring a previously created Fastback tape to a disc pack.

The (input) tape device specified via the TAPE command must be currently on-line, positioned according to the user's requirements, and preferably write protected. Tape positioning may be specified through the use of the POSITIONING command.

The (output) disc pack specified by the DISC command must be currently ready, on-line, and marked on unprotected.

If a disc other than the output disc is specified to the WORKSPACE command, then that disc must also be ready, on-line, and marked on unprotected.

The speed of the restore operation will be increased if the pack is marked on with the COlR option.

If the user believes that the output disc may fill up during a restore operation, then Fastback should be started with<br>WORKSPACE=some-other-discand ONERROR=SKIP. Such use of the  $WORKSPACE = some -other - disc and ONEROR = SKIP.$ WORKSPACE command helps ensure that Fastback's control table files will not run out of space, while use of ONERROR=SKIP will cause Fastback to continue to restore whatever files it can if the disc shouLd fill up.

If the disc fills up and ONERROR=PAUSE (the default ONERROR action), then Fastback will pause. In this case, it is up to the user to create some free space on the disc - presumably by deleting some files - before continuing Fastback.

Note that in the extraordinary circumstance where Fastback's control table files occupy a significant amount of disc space and the disc fills up during a restore, you should be able to restore your files by doing several selective restores. Each selective restore will use less disc space for control tables than would a single large restore operation, hence more disc space will be bing to the files being restored. Consequently, during<br>available for the files being restored. Consequently, during selective restore with verify operations, Fastback does not verify any tape that does not contain data to be restored. For example, if all the data being restored is on the third tape of a multireel backup, Fastback will not verify the first and second tapes. Only the third tape will be verified.  $\mathbf{1}$ 

#### WARNING

THE INTERMEDIATE FILES THAT FASTBACK CREATES DURING RESTORE OPERATIONS SHOULD NEVER BE DELETED WHILE THE RESTORE OPERATION IS STILL RUNNING.

This is because Fastback uses bare-disc writes to overwrite the prefilled dummy data in (indexed-type) intermediate files, with the "real" data being restored from tape. Hence, if an intermediate file is deleted and its disc space is claimed by another file that is being written while the Fastback restore is active, then the contents of those sectors may be overwritten by Fastback restoring data from tape. Thus, the file(s) which claimed the sector(s) formerly belonging to the intermediate file may have some of its/their contents destroyed.

If the file(s) that claimed the freed sectors happens to be one of Fastback's control files, then, if overwriting occurs, a Fastback internal failure may result.

For more information on Fastback intermediate files, please refer to Chapter 5 of this manual.

Examples:

÷ ł Ł Ł

RESTORE

RESTO

RES

Intermediate files are allocated, by default, on the account under which Fastback is currently executing. Intermediate files are always allocated with protection keys of (hexadecimal) FBAC.

If, when Fastback attempts to allocate an intermediate file, it discovers that a file of the same name exists, the program will increment the count part of the name field by one and try again.

Examples:

TEMPLATE=RI.PAT/31

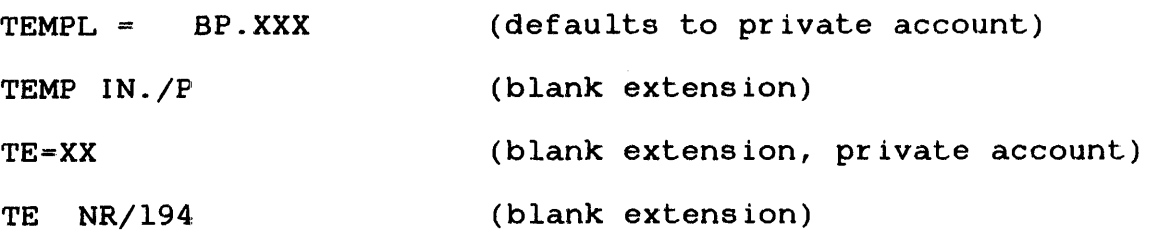

#### 3.2.18 VERIFY

The VERIFY command informs Fastback that once the desired backup or restore operation is accomplished, a verify pass is to be performed to check the data copied to the output medium.

Format:

**VERIFY** 

Parameters:

None

Functional Details:

This command may be specified only if the selected operation is either a backup or restore. This command is rejected if any other function is invoked.

By default, if this command is omitted, a verify pass will not be performed.

Each reel of tape involved in a backup or restore operation is verified before the next reel of tape is requested.

If, at the time of a backup or restore operation, the user is aware that he wishes to verify the copied data, it is more efficient to specify the VERIFY command for the selected operation rather than running a later VERIFYONLY pass. This is especially true for backup operations since a verify pass, like the actual backup pass, can be done using physical record processing techniques. A VERIFYONLY pass, however, always executes like a restore, with physical to logical record mapping taking place, and thus takes somewhat longer to perform.

 $\ddot{\phantom{1}}$ 

ł

f.

During selective restore with verify operations, Fastback does not verify any tape that does not contain data to be restored. For example, if all the data being restored is on the third tape of a<br>multireel backup, Fastback will not multireel backup, Fastback will not<br>verify the first and second tapes. Only verify the first and second tapes. the third tape will be verified.

Examples:

VERIFY

VERI

VE

 $\label{eq:2.1} \frac{1}{\sqrt{2}}\int_{0}^{\infty}\frac{1}{\sqrt{2\pi}}\left(\frac{1}{\sqrt{2\pi}}\right)^{2}d\mu\,d\mu\,.$ 

 $\label{eq:2.1} \frac{1}{\sqrt{2}}\int_{\mathbb{R}^3}\frac{1}{\sqrt{2}}\left(\frac{1}{\sqrt{2}}\right)^2\frac{1}{\sqrt{2}}\left(\frac{1}{\sqrt{2}}\right)^2\frac{1}{\sqrt{2}}\left(\frac{1}{\sqrt{2}}\right)^2\frac{1}{\sqrt{2}}\left(\frac{1}{\sqrt{2}}\right)^2.$ 

In order to ascertain what is to be done if duplicate filenames are encountered, Fastback then asks the question:

IF FILENAME CONFLICT, KEEP (#DISC, Tape or NEwer) FILE(S) ?

The default action is to retain the original disc file and skip the tape file. Alternatively, the Tape option would cause the original disc file to be deleted and replaced by the file coming from the input tape, whereas the NEwer option would only delete and replace the disc file if it was found to be older than the tape file.

The user may direct Fastback to build its required data<br>structures on some disc other than-the (default) output-disc. some disc other than the  $(default)$  output disc. This may be done by the response given to the following prompt:

USE WORKSPACE ON (#ovol, voln or devn:) ?

where ovol is the volume name of the output disc pack.

The default location for restore workspace is on the current (output) disc. However, by specifying another disc volume or drive, the user can move the work area on to another pack.

The program then gives the operator the option of specifying the names of the intermediate files that Fastback will create on the output disc. The prompt for this is:

INTERMEDIATE FILENAME TEMPLATE (#FB. INT/act or fn. ext/act) ? |

The user may either retain the default file descriptor or specify a "short" file descriptor. Account identifiers of P, G, and S a short Tile asseripest: hessand facherities of 1, 6, and 5 generate intermediate filenames of the form discussed in Section 3.2.17.

The next prompt is:

NUMBER OF ENTRIES IN ERROR POOL (#64 or nn) ?

If a default is not used, a decimal number must be entered.

If the list device was not specified in the START command the following prompt is displayed:

LIST DEVICE (#PR:,  $\theta$ =idev:, or FD) ?

48-063 FOL ROO 3-53

The default (null) response will select PR: as the list device. A response of @ will select the user's terminal as being the list device. Alternatively any required file or device can be selected by entering its file descriptor. Note that if a file is specified it must currently exist. The listing information will be appended to any existing data in the file.

At this point all required data has been entered and Fastback will commence the requested operation.

3.3.3 Dialogue for the Display Function

The first prompt is

FUNCTION (BAckup, REStore, DISPlay, VERIFYOnly or *VO)* ?

to which the response must be

#### DISPLAY

to select the display function.

If the display function is requested, the dialogue continues with the prompt

DEVICE (voln or devn:) ?

where voln is a valid volume name, or devn: is the name of a disc or tape drive. The user should respond with either of the allowed identifiers. For example:

- SYS (volume name)
- DSC1: (disc drive mnemonic)
- MAGl: (tape drive mnemonic)

The next prompt requests the mode in which the display is to be performed, and is as follows:

FILE SELECTION (#ALL,  $e = idev$ :, select-fd or (select-entry)) ?

If all files are not to be processed, then Fastback will obtain selection criteria from one of the sources identified by the user's response.

The use of the exclusion indicator is best explained as follows. Each file on the input medium is tested against each successive select entry in turn. If the file matches the selection criteria (i.e., both the mask and any date/time limit), it is said to be unless the select entry contains the exclude<br>n which case, it is said to be "excluded". Thus, as indicator, in which case, it is said to be "excluded". Thus, the file is checked against each successive select entry, whenever matching occurs, the file may switch from "included" to "excluded" or vice versa. The file will be processed if, after it has been compared with the last select entry, it is still "included".

It should be apparent from the above discussion that the ordering of the select entries is significant if exclusion indicators are being used. If a complex select list is being used, the user can quickly check its suitability by using the DISPLAY function before running the actual backup or restore operation.

#### 4. 2 SELECT ENTIRY FORMAT

Each select entry has the following general format:

 $\begin{bmatrix} . \ . \end{bmatrix}$  mask  $\begin{bmatrix} . \end{bmatrix}$ , date/time limit  $\begin{bmatrix} . \end{bmatrix}$  reprotect  $\begin{bmatrix} . \end{bmatrix}$  rename]]

Where:

 $\mathbf{I}$ 

is the exclusion indicator. When this character precedes a select mask, Fastback does not process the files that match this  $\mathbf{I}$ select entry.  $\mathbf{I}$ 

The other parameters are discussed in the following sections.

Apart from the exclusion indicator and the mask, the parameters are keyword parameters and may be specified in any order following the mask.

#### 4.2.1 Select Masks

The mask in the select entry has the same general format as a standard file descriptor. That is, it has the following general format:

voln:filename.ext/act

 $\mathbf{I}$ 

ł

is the filename extension. This field may be omitted fiom the select mask and, if so, the extension field of the mask defaults, allowing any three valid characters equivalent to a "-" character in the extension field.

act is the number of the account to which the file belongs. Fastback will also accept account specifiers of P, G and S. When running in the MTM environment, these are understood to refer to the current private, group, and system accounts, respectively. Outside of the MTM environment, Fastback will assume that these account identifiers refer to account zero (the system account). This field may be omitted from the select mask, and, if so, the account number defaults to the current private number defaults to the current private<br>account. The current private account is the system account when Fastback is executing outside of the MTM environment.

Both upper and lower case alphabetic characters may be used in file descriptor masks.

Also, space characters are ignored whenever they are encountered within the select mask. For example:

FASTBACK.TSK/O is equivalent to FAS T BACK . TSK *10* 

FAST-.TSK/- is equivalent to FAST - *.TSKI -*

Whilst the mask can consist simply of a standard file descriptor whitst the mask can consist simply of a standard life descriptor<br>(e.g., FASTBACK.TSK/0), it may also contain certain special characters which are used to represent various ranges of alphanumeric characters. By using these special characters, a single mask can be used to obtain a positive match against a number of filenames and thus select multiple files. These special characters are discussed below.

Account numbers, when specified, may contain leading zeros and/or<br>imbedded spaces. Account numbers may contain up to five |  $imbedded$  spaces. Account numbers may contain up to significant digits.

#### Examples:

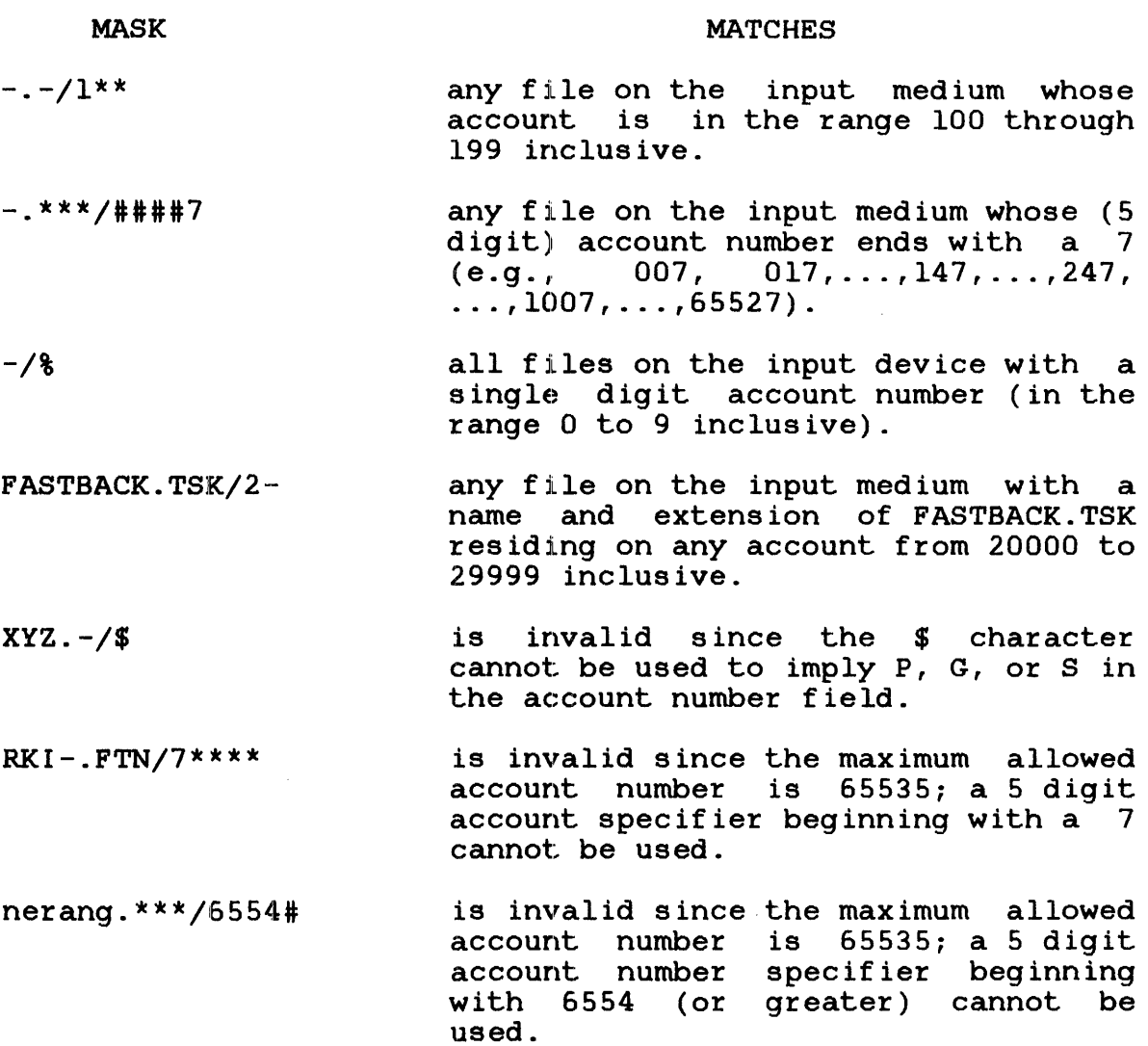

#### 4.2.4 Complex Masks

The masking abilities outlined in the preceding sections may be combined to form very powerful file descriptor masks, as shown below. Caution should be exercised when constructing complex masks since the resulting matches may not be readily apparent. Hence it may be preferable to use a number of simple masks rather than a single complex one.

If the user is unsure of the effect that the desired select list will have, use the display function to check the results that will be obtained from the use of the given select list.

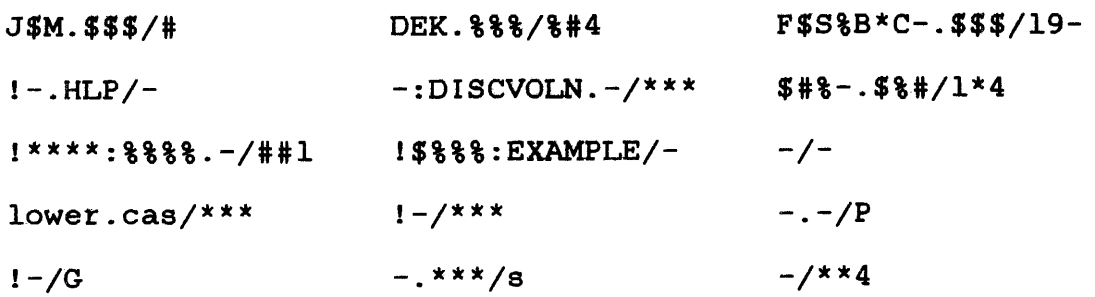

#### 4.2.5 Date/Time Limit

The date/time limit parameter is used to specify a test on the age of each file to further qualify the select mask. The age of the file is determined by the date/time it was last updated, and the time limit parameter may indicate those files last updated either BEFORE or SINCE the given date and time.

Format:

$$
\begin{Bmatrix} \n\end{Bmatrix} \begin{Bmatrix} \n\end{Bmatrix} \begin{Bmatrix} \n\end{Bmatrix} \begin{Bmatrix} \n\end{Bmatrix} \begin{bmatrix} \n\end{bmatrix} \begin{bmatrix} \n\end{bmatrix}
$$

Parameters:

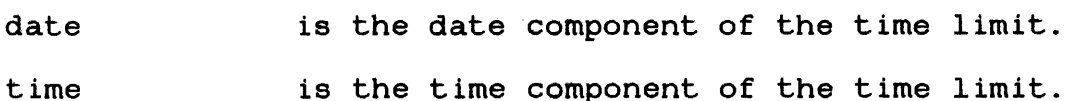

Functional Details:

A date/time limit contained within a select entry overrides any active global time limit (as specified by a SINCE or BEFORE command) for those files whose file descriptors match the mask in the select entry.

The SINCE (or  $\rangle$ ) date/time parameter is used to indicate that those files whose names conform to the given mask, and whose date/time last written is equal to or more recent than the SINCE date/time, are considered to match the select entry.

- 1. The backup operation involves a copy of physical data blocks from a disc to tape (i.e., the operating system's logical access paths are not used for the data copy). If Fastback should encounter a defective sector whilst attempting to read a data block from the disc, it will add the address of the faulting sector to its error pool. Further actions taken by the<br>error pool handler are given in pool handler are given in Section 5.3.
- 2. Because Fastback accesses file entries sequentially down the disc directory, marking the input disc on with the control directory (CDIR) option does not increase the speed of the backup operation.
- 3. The current revision of Fastback does not update the backup history records<br>within the (optional) pack (optional) administration file (PACKINFO.DIR).

To reduce the possibility of errors in a data tranfer to magnetic tape, the recommended blocking factors are:

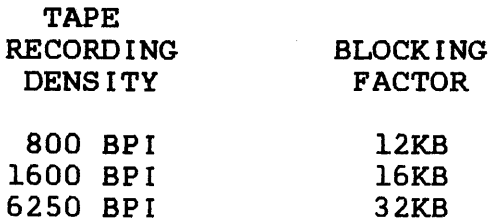

Using larger blocking factors than those recommended gains little<br>additional storage space and results in an insignificant additional storage space and results in an insignificant<br>reduction in processing time. However, it-does increase-the additional storage space and results in an insignificant<br>reduction in processing time. However, it does increase the probability of data transfer errors resulting in verify errors.

#### 5.2.2 The Restore Operation

When Fastback commences operation, it processes the commands passed to it by the user and sets up the required data structures and option information. If, at this time, the output disc is not marked on unprotected, then the program will display the message:

DISC devn: (VOLUME voln) NOT MARKED ON UNPROTECTED

48-063 FOL ROO 5-5

ł

It will then pause to allow the user to mark the disc on.

In accordance with the amount of memory available, the program allocates storage to its error pool, select list, I/O buffers, file association table (FAT), and link table (LT).

The FAT is built on disc and in memory, using an array paging method (APM). The LT is a table used to hold mapping information so that the data on the tape - in physical sector sequence - can be reconstructed into logical records and files on the output<br>disc. The LT is built totally on disc scratch space. The disc The LT is built totally on disc scratch space. The disc space required by the FATs and LTs will be obtained on the output disc unless the user requests another disc to be used, via the WORKSPACE command.

Once the above steps have been done, the program will read the file containing the FAT entries and (compressed) index blocks from the tape. If Fastback cannot read this file, or if checksum errors are detected, the program will output an error message and then will terminate.

FAT entries are tested against any active select criteria to determine whether they represent files to be restored. Entries which meet the select criteria are copied into the (APM'ed) FAT. As each file's entry is placed in the FAT, the file's desired name is noted. The desired name is either the original name or that determined by an active RENAME command. If the selected KEEPFILES option was either DISC or NEWER, Fastback now checks for a file on the output disc whose name matches the desired name for a file on the output also whose hame matthes the desired hame<br>of the file being restored. If such a file exists (and in the case of the NEWER option, it is newer than the file being restored), then the following message is given:

\*\*\*\* FILE fd ALREADY EXISTS CURRENT FILE ON DISC WILL BE RETAINED

The existing disc file is kept, and the tape file is not restored. If the KEEPFILES = TAPE option was specified (or if NEWER was specified and the tape file is newer than the duplicate disc file), Fastback will restore the tape file to disc as an intermediate file, then delete the file with the duplicate name (if any), and rename the intermediate file.

Having taken care of any duplicate files, an "intermediate" file of the appropriate type is allocated. The intermediate files are allocated under an encoded name and with protection keys of FBAC. This is done to help prevent unwarranted access to the files until they are fully restored. The encoded filenames will take the form of FBxxxxxx.INT/act (where xxxxxx represents sequential hexadecimal numbers starting from zero and act represents the current account number under which Fastback is running) unless an alternative format is specified via the TEMPLATE command.

#### Meaning:

During a backup, display, restore, or verifyonly operation, a file (given by the original fd) has matched a select entry which contains a rename mask. When the rename mask has been applied to the original fd, the resultant file descriptor is illegal. For further information, please refer to Chapter 4 of th is manual.

#### Program Action:

If the operation is a restore, Fastback will continue but the appropriate intermediate file will not be renamed to either the original fd nor the resultant fd at the end of the restore. The intermediate file will be left, but will be identified to the user by a later message.

For backup operations, the original fd will be retained.

Finally, for verifyonly operations, the file will not be verified (since Fastback cannot be sure of the name of the file to be verified against on the output disc).

Required Operator Action:

None

WARNING: INSUFFICIENT DISC SPACE TO PRE-FILL INTERMEDIATE  $FILE$  int-fd CORRESPONDING FILE real-fd TRUNCATED TO nnnnnn RECORDS

Where:

- int-fd is the file descriptor of the intermediate file which was being prefilled.
- real-fd is the file descriptor of the file which is represented on the disc by the intermediate<br>file. That is, the name to which the That is, the name to which intermediate file will ultimately be renamed (i.e., the target filename).
- nnnnnn is the number of logical records to which the file (both intermediate and target) has been truncated.

#### Meaning;

Fastback is running a restore operation and is prefilling an indexed intermediate file. While writing the dummy prefill records to the file, Fastback received an SVCl end of medium (EOM) status in response to a record write. This means that there was insufficient contiguous disc space available for OS/32 to allocate another index or data block for the file. Hence, Fastback will leave the intermediate file containing only as many records as had already been written into it. For example, the file is truncated because not all required  $records$  could be written to it.

Program Action:

Fastback will continue the restore operation (it will continue to try to allocate and prefill any more needed intermediate files).

#### NOTE

Fastback does not give up the restore (i.e., the creation of intermediate because the prefill, which resulted in EOM status, may have been for a heavily blocked indexed file. Thus, there may still be sufficient contiguous disc space to restore other files.

Required Operator Action:

None

÷.

WARNING: INSUFFICIENT MEMORY FOR 11 KB BUFFERS USING mm KB BUFFERS

Where:

- 11 is the buffer size that the user had requested Fastback to use (default is l6kb).
- rom is the buffer size which Fastback has chosen to use because of memory size limitations.

#### APPENDIX B END OF TASK CODES

The end of task codes used by Fastback are given below.

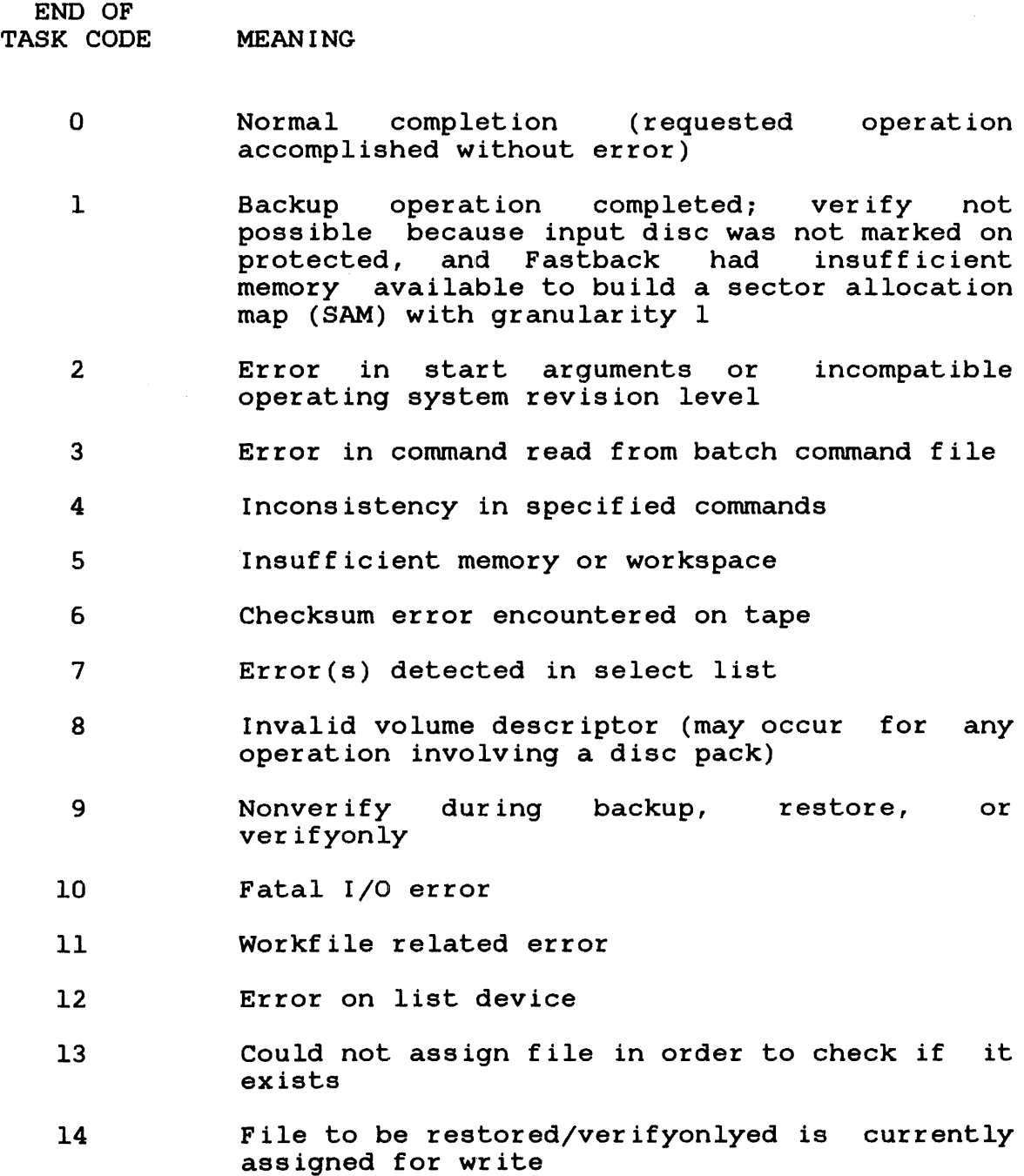

 $\mathcal{F}$ 

 $\sim 10^7$ 

#### MEANING

- 15 16 17 I/O error (other than prefilling an file end of medium (EOM))<br>(indexed) intermediate intermediate Unable to assign an intermediate file prior to renaming Unable to delete file with duplicate name
- 18 Unable to rename an intermediate file
- 19 Date/time fetched from OS/32 is earlier than date/time when PACKINFO.DIR was last updated
- 20 Fatal I/O error on command device/file
- 21 Fatal I/O error on select input device/file
- 22 Tape data format error; the format of the data on the tape is not what Fastback expected (for example, Fastback might have found an EOFI (end of file) label not followed by a filemark, or a filemark not followed by either<br>an EOF1 label or an EOV1 (end of volume) an EOF1 label or an EOV1 label, etc.)
- 23 No data was transferred through backup, restore or verifyonly operations and/or no<br>files were displayed. For example, if a files were displayed. number of files were displayed, but they all contained no records, then this code would still be generated.
- 24 Recoverable error during operation (for example, during a restore operation Fastback might have found an unreadable tape data block which it then skipped and later reported all sectors/files whose data was not restored)
- 250 STOP message received or !STOP response to interactive command mode prompt
- 251 Internal failure
- 255 Cancelled by (console) operator

ł ł ł  $\mathbf i$ 

#### APPENDIX D LOGICAL UNIT USAGE

The logical unit assignments used by Fastback are given in the following table.

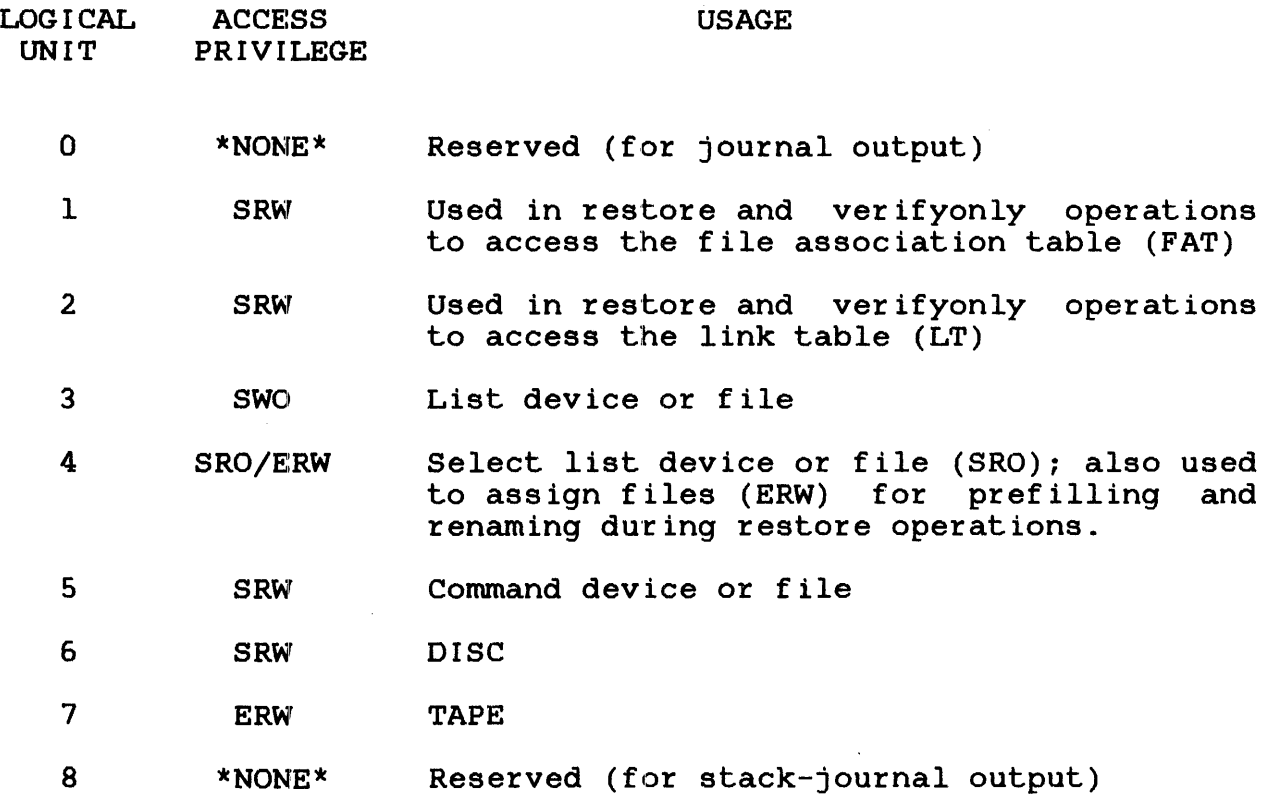

 $\mathbf{I}$ 

 $\mathbf{I}$ 

 $\mathbf{r} = \mathbf{r} \cdot \mathbf{r}$ 

 $\mathcal{L}^{\text{max}}_{\text{max}}$ 

 $\mathcal{L}^{\text{max}}_{\text{max}}$  and  $\mathcal{L}^{\text{max}}_{\text{max}}$ 

#### APPENDIX E COMPATABILITY WITH OTHER PRODUCTS

#### E.1 16-BIT SYSTEMS

Fastback can be used to backup, restore, verifyonly, and display disc packs created and used under OS/16. However, any pack processed by Fastback must be marked on with the NEW option when returned to the OS/16 environment.

#### E.2 OS/32 BACKUP

Fastback is totally incompatible with OS/32 Backup. The two programs operate in dramatically different manners, and each program's tape format is complete!ly incompatible with the other.

#### $E.3$  OS/32 COPY

Fastback is totally incompatible with OS/32 Copy. OS/32 Copy cannot be used to restore tapes created by Fastback.

#### E.4 NON-STANDARD DISC DEVICES

Fastback can be used to process discs supported by user-written rassmant can be dood to process discs supported by door written following conventions:

- The device control block (DCB) is set up using the standard DCB macros.
- The device attributes and flags are the same as those used for standard disc devices.
- The device code used is either a standard 0S/32 device code or is in the range 240 (X'FO') to 254 (X'FE'). The user should exercise caution when reusing standard device codes, since these imply certain sizes and properties on the involved disc(s). This particularly applies to virtual discs that use standard device codes.
- The driver supports the standard SVC 1 function codes in the same manner as the standard disc drivers.
- The driver uses the standard device independent status codes. Note also that a status of X'8283' returned for a write function is taken to indicate that drive is hardware write protected.

Thus the following START commands are equivalent:

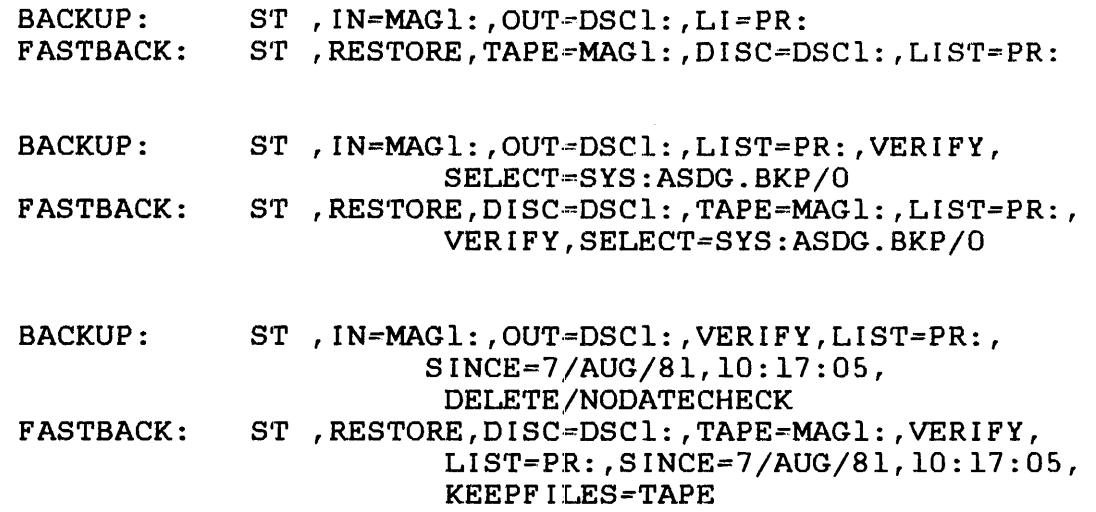

#### F.4 VERIFYONL.Y FUNCTION

The following table gives the equivalent Fastback command for each of the Backup commands for performing a verifyonly each of<br>operation.

Note that for verifyonly operations, Fastback will always treat. the tape as the input device, although it does not specifically correspond to the Backup input device as is implied by the following table:

#### 48-063 FOL ROO F-3

===a= BACKUP \_\_\_ === PARAMETER \_\_\_\_\_\_\_\_\_\_\_\_\_\_\_\_\_\_\_\_ I FASTBACK ========\_===== COMMAND  $IN = devn:$  | TAPE  $[=]$  devn: - 1  $\vert$  OUT = devn:  $\vert$  DISC  $\vert$  =  $\vert$  devn: DISC [=] vain  $|$  LIST = fd  $|$  LIST  $[$  =  $]$  fd  $\text{COMMAND} = \text{fd}$   $\text{COMMAND} = \text{fd}$ END END VERIFYONLY VERIFYONLY ONERROR (=] ABORT ABORT SKIP  $\vert$  ONERROR  $\vert$  =  $\vert$  SKIP SINCE = date, time | SINCE  $[$  =  $]$   $[$  date] $[$ , time] SELECT = fd  $|$  SELECT  $[-]$  fd  $|$  SELECT  $[-]$   $\theta$  $|$  SELECT  $[-]$  (entry) 

Thus the following START commands are equivalent:

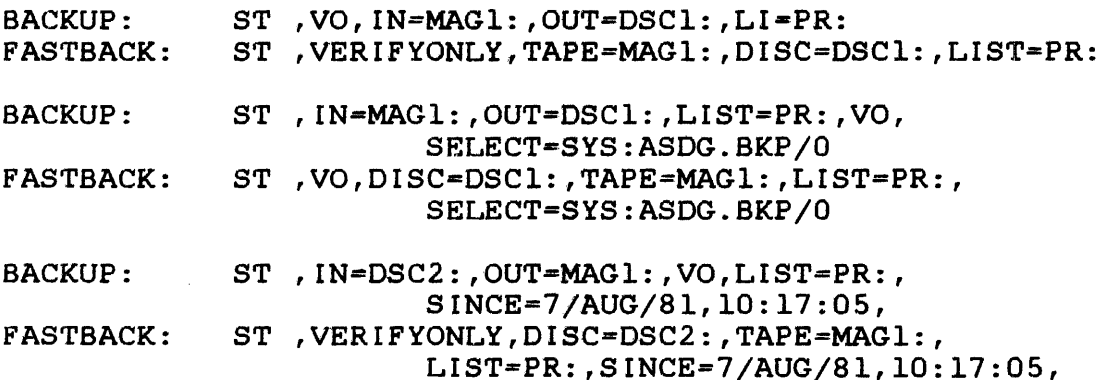

#### F.S DISPLAY FUNCTION

OS/32 Backup does not have a function corresponding to Fastback's display function.

#### INDEX

t 1 ŧ -1 -1

Ţ

 $\mathbf{I}$ j.

A

 $\tilde{\mathcal{A}}$ 

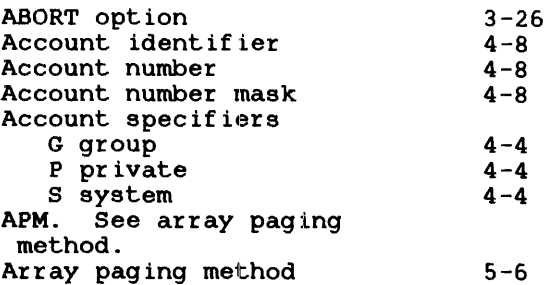

B

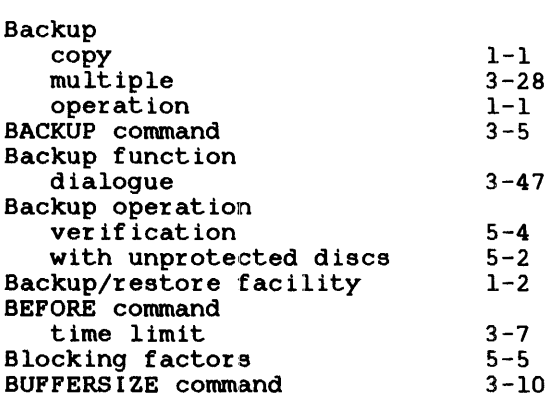

#### Link<sup>1</sup> LIST **NOPROTECT** ONERROR POSITIONING RENAME RESTORE SELECT SINCE TAPE TEMPLATE VERIFY VERI FYONLY WORKSPACE Compatibility with other products 16-bit systems non-standard disc devices OS/32 Backup OS/32 COpy Complex masks Consistency check batch command entry immediate command entry Contiguous files Control directory COPY/32 *C-1*   $3 - 20$  $3 - 22$  $5 - 2$  $3 - 25$  $3 - 27$  $4 - 14$  $3 - 29$  $3 - 31$  $3 - 33$  $3 - 36$  $3 - 38$  $3 - 40$ 3-41  $3 - 43$  $E-1$  $E-1$  $E-1$  $\overline{E-1}$  $4 - 9$  $6 - 2$  $6 - 2$  $5 - 7$  $5 - 5$

Commands (Continued)

#### D

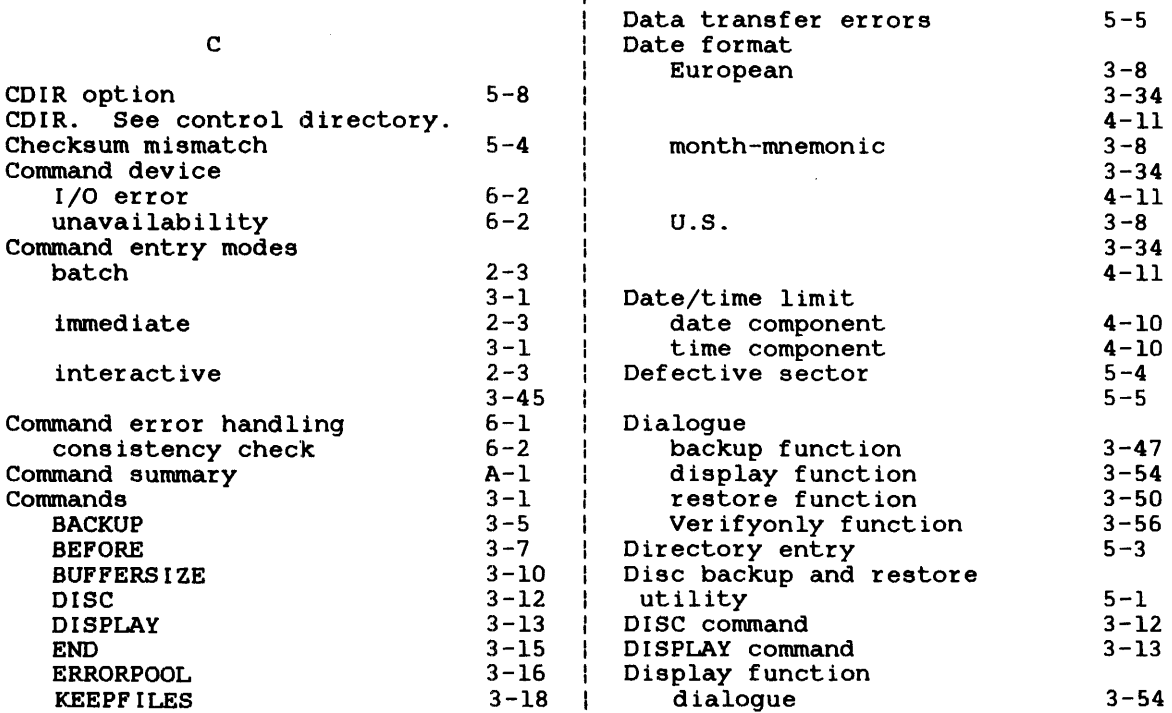

 $\mathcal I$ 

5-15

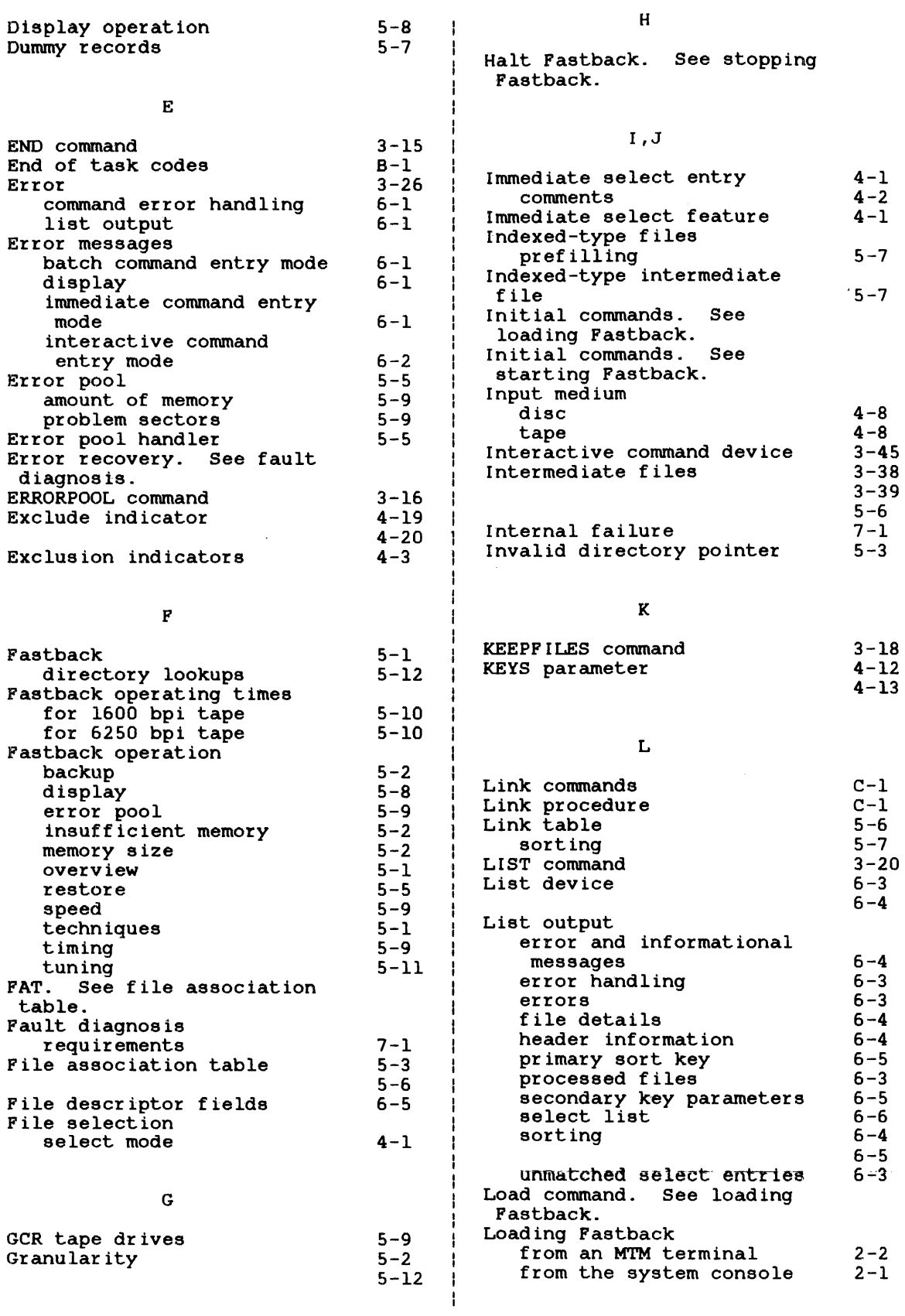

 $\sim$   $\omega$ 

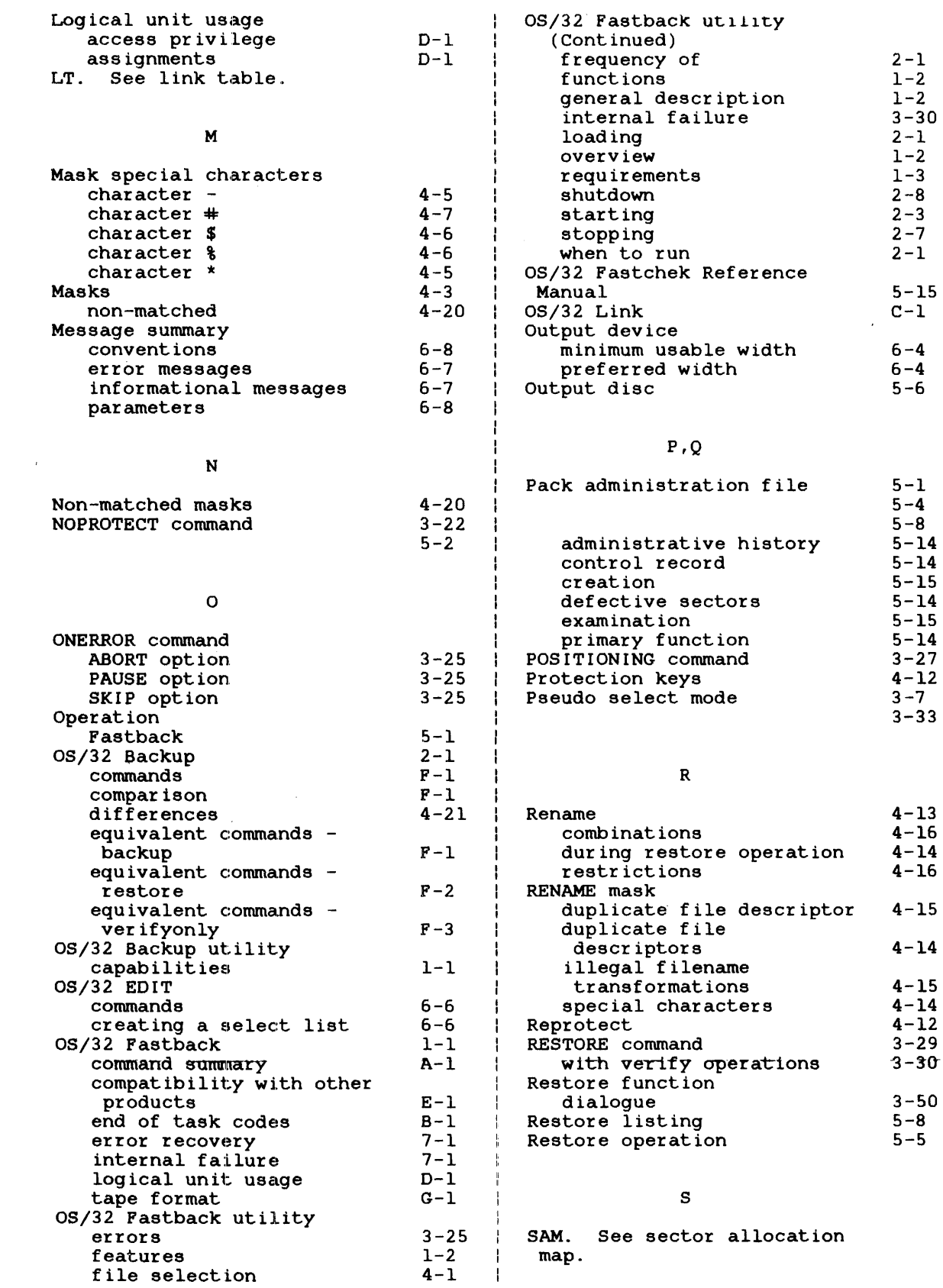

 $\sim 10^7$ 

 $\label{eq:2.1} \int_{\mathbb{R}^d} \left| \int_{\mathbb{R}^d} \left| \int_{\mathbb{R}^d} \left| \int_{\mathbb{R}^d} \left| \int_{\mathbb{R}^d} \left| \int_{\mathbb{R}^d} \left| \int_{\mathbb{R}^d} \left| \int_{\mathbb{R}^d} \left| \int_{\mathbb{R}^d} \right| \right| \right| \right| \right.$ 

 $\sim 10^{-11}$ 

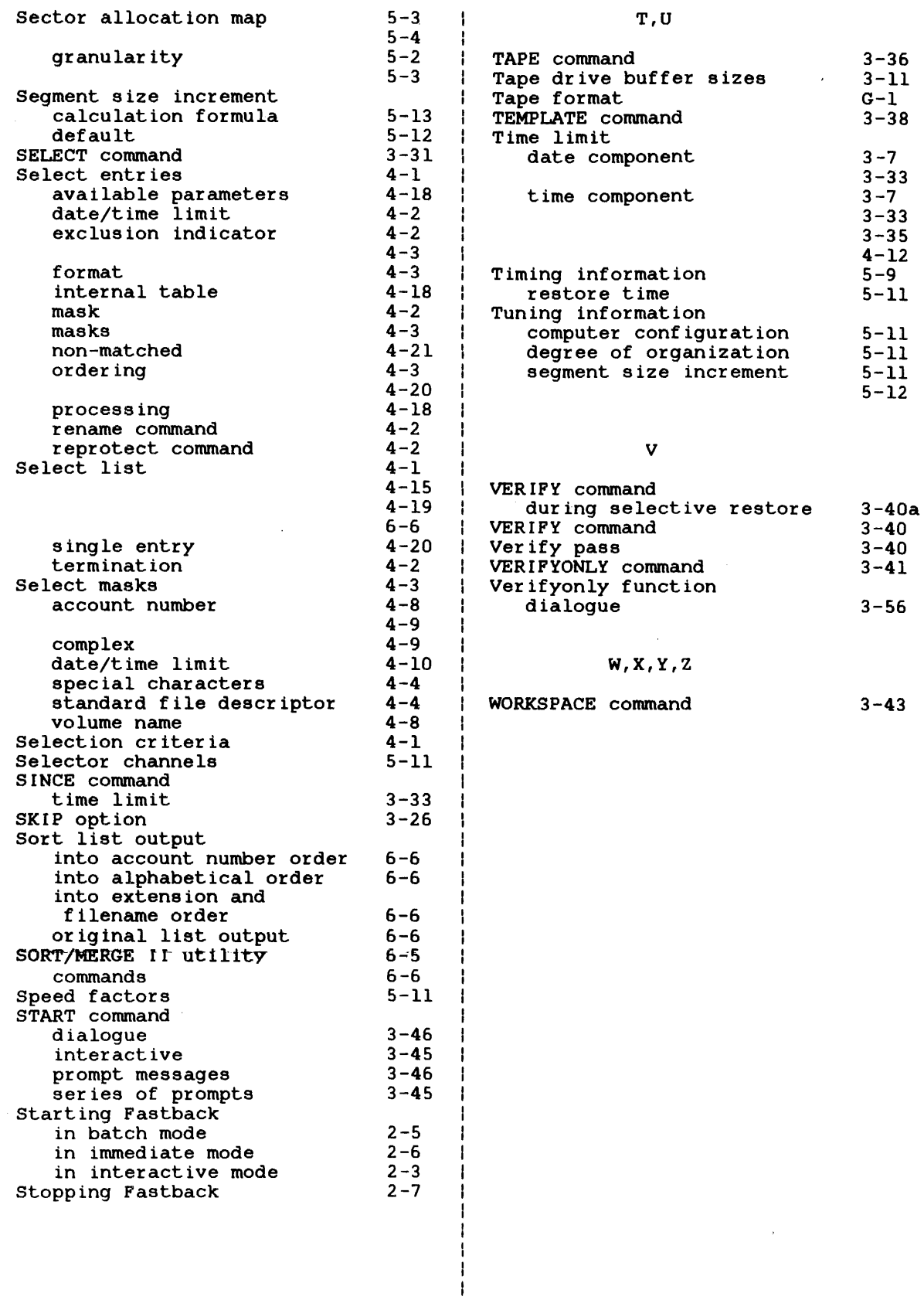

 $\mathbb{R}^3$ 

#### MANUAL UPDATE PACKAGE COVER SHEET

MANUAL TITLE: OS/32 FASTBACK Reference Manual

 $\ddot{\phantom{a}}$ 

PUBLICATION NUMBER: 48-063 OLD REVISION LEVEL: FOO ROO

NEW REVISION LEVEL: FOl ROO

This package of affected pages updates the current version of the subject manual. New features, as well as changes, deletions and additions to information in this manual are indicated by change bars in the page margins. Please discard the indicated old pages and replace them with the supplied new pages.

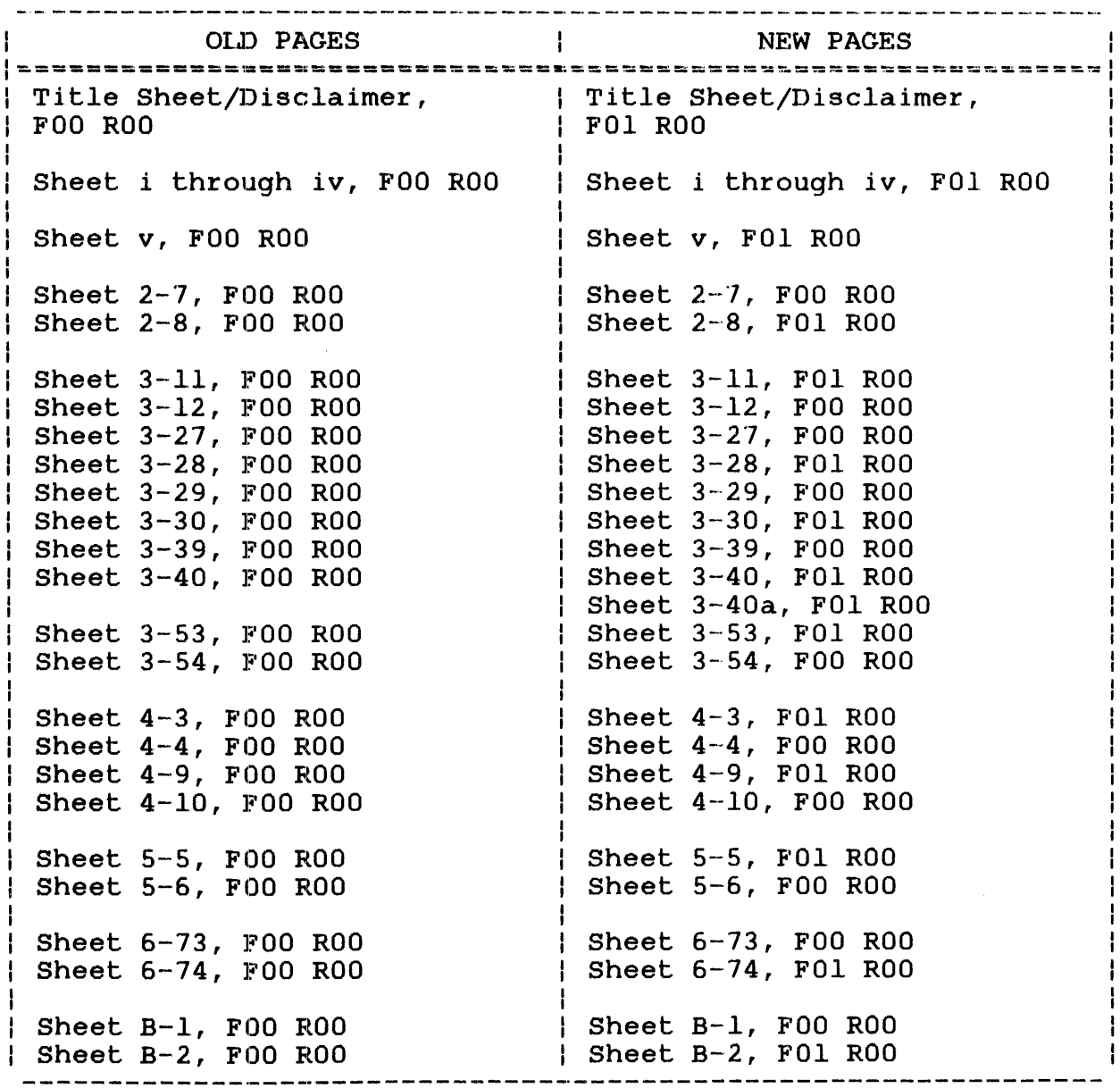

 $\sim$ 

 $\sim$   $\sim$ 

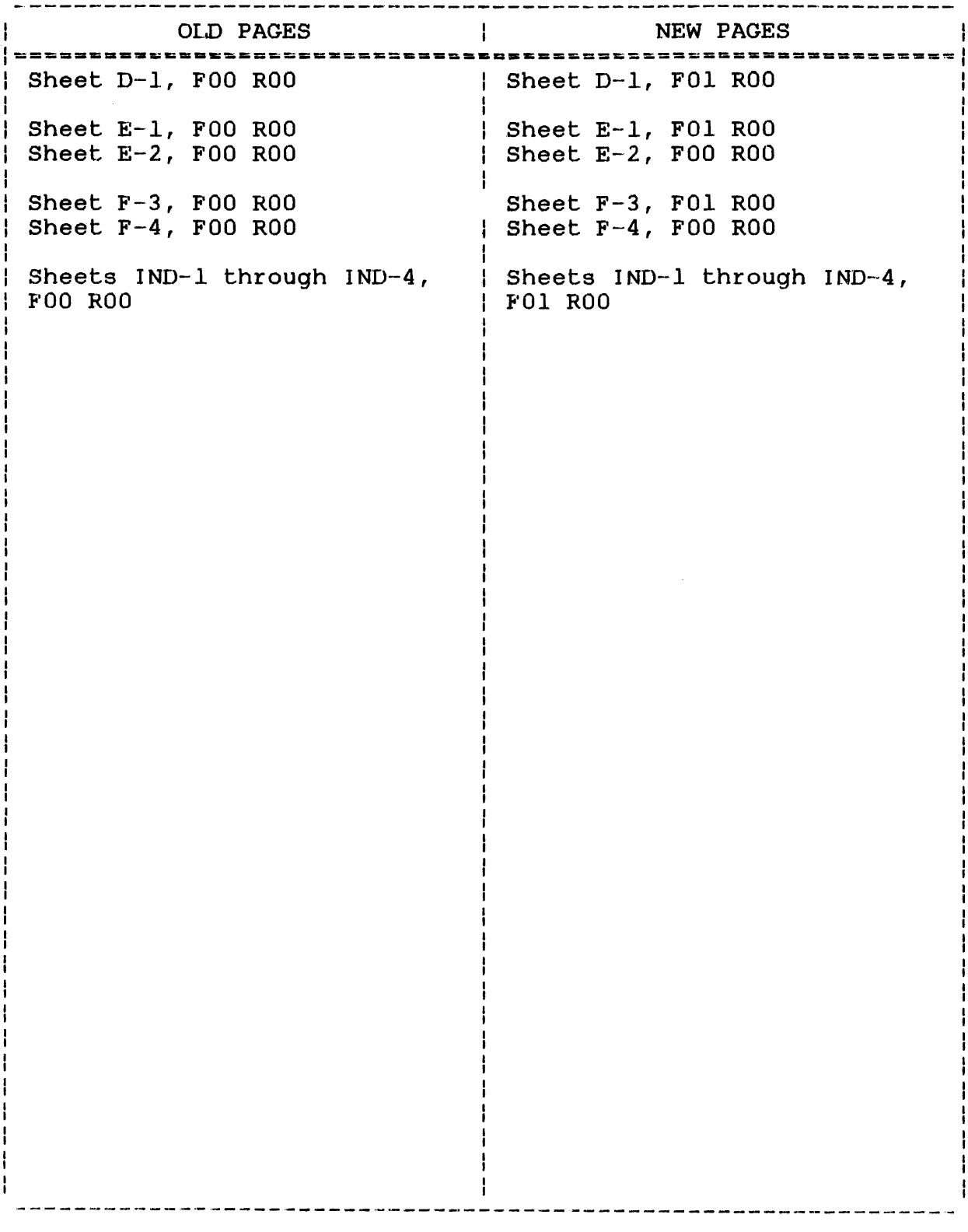